## **Aula 03 - Primeiros passos com KVM**

### **Sobre**

- Objetivos:
	- Conhecer o hardware do host.
	- Instalação de pacotes e módulos necessários.
	- Dar uma visão geral da mecânica do KVM, usando os principais parâmetros de linha comando e o monitor.
	- Compreender o que é backend e frontend.
	- Criar uma máquinas virtual simples.

# **Versões do KVM nas distribuições**

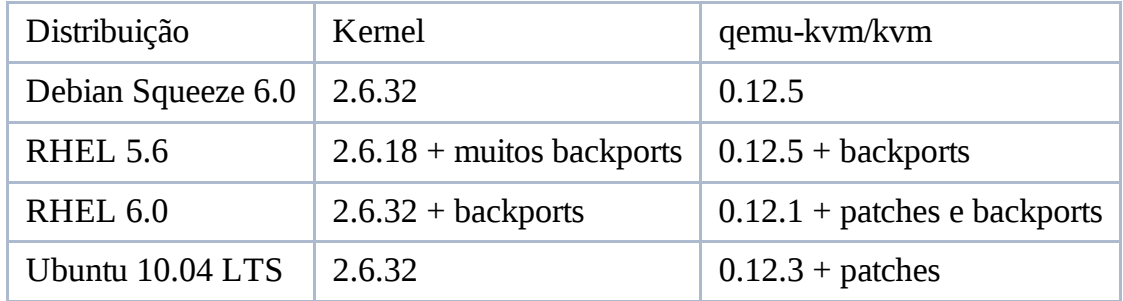

# **Carregando módulo**

modprobe kvm kvm\_intel

Verificando /dev/kvm:

```
ls -l /dev/kvm
crw-rw---- 1 root kvm 10, 232 Dec 14 17:20 /dev/kvm
```
## **Boot de um CD/DVD**

Iniciando uma VM dando boot em uma imagem de LiveCD:

```
kvm -drive file=/caminho/imagem.iso,media=cdrom -m 512
```
Com esse comando uma janela será aberta e a máquina virtual estará em funcionamento com 512 Mb de RAM. O boot será dado na imagem ISO. Apesar do parâmetro **media** se chamar **cdrom**, essa imagem pode ser de DVD também.

Existe também essa sintaxe:

```
kvm -cdrom /caminho/imagem.iso -m 512
```
O parâmetro **-cdrom** é mantido apenas para garantir compatibilidade e seu uso não é mais recomendado.

É possível também utilizar uma mídia real, apontando o dispositivo onde ela se encontra:

```
kvm -drive file=/dev/sr0,media=cdrom -m 512
```
- Dentro da máquina virtual, dar um lspci para listar os dispositivos padrões (vídeo, rede, etc).
- Dica para teclado: adicionar -k pt-br caso tenha problemas com a tecla **/ ?**.

### **Usando e conhecendo o monitor**

Clique na janela da máquina virtual para que ela receba o foco do mouse. Teclas de atalho importantes:

- $[Ctrl] + [Alt]$ : Tira o mouse do foco da janela
- $\bullet$  [Ctrl] + [Alt] + [1]: Mostra o saída de vídeo da máquina virtual.
- $[Ctrl] + [Alt] + [2]$ : Muda para o console de comando do qemu-kvm, o monitor.
- $[Ctrl] + [Alt] + [3]$ : Mostra a saída da porta serial

O monitor do qemu-kvm tem várias funções, dentre elas:

- Changing or eject removable media (CD / DVD-ROMs, floppy disks).
- The freezing and further run a virtual machine.
- Backing up and restoring various states of the virtual machine.
- Inspecting the state of a virtual machine.
- The migration of a virtual machine to another host.
- Changing the hardware (USB, PCI, ...).
- The injection of emulated hardware failures.

Com a combinação [Ctrl] + [Alt] + [2] é aberto o monitor do QEMU.

Para conhecer mais comandos do monitor:

(Qemu) help

## **Comandos básicos do monitor**

• The info command gives status information on the current instance. If you give info only, parameter is a list of possible output. The QEMU version is version info to determine.

(Qemu) info version 0.12.5

The kvm command info shows if the KVM hardware virtualization is enabled or not.

```
(Qemu) info kvm
kvm support: enabled
```
The quit command terminates the instance. This corresponds to switching off at a real machine and can cause data loss.

(Qemu) quit

The reset button corresponds to a real machine, the command system\_reset.

(Qemu) system\_reset

O daemon acpid tem quem que estar instalado no guest.

• Some keyboard shortcuts may not be forwarded to the host system. For instance, several keyboard layouts cause problems. There are also catch some keyboard shortcuts from the host system and not forwarded to the host system. This behavior can happen with the Windows NT login screen annoying. Here one needs the  $[Ctrl]$  + [Alt] + [Del]. The QEMU monitor offer the possibility of such key combinations to the host system to send. The following example sends the key combination  $[Ctrl]$  +  $[Alt] + [Del].$ 

(Qemu) sendkey ctrl-alt-delete

The command sets Screendump the host system to display photos. This is useful in host systems that can not take screenshots. The screenshots are saved as PPM file (Portable Pixmap).

(Qemu) screendump imagem.ppm

#### **Manipulando dispositivos - monitor**

kvm -drive file=/caminho/imagem.iso,media=cdrom -m 512 -monitor stdio

Ou:

```
kvm -drive file=/caminho/imagem.iso,media=cdrom -m 512 \
        -chardev stdio, id=mon0 -mon chardev=mon0
```
Ou múltiplos monitores, em diferentes protocolos:

```
kvm -chardev stdio,id=mon0 -mon chardev=mon0 \
-chardev socket,id=tcpmon0,port=5000,host=localhost,server,nowait -mon
chardev=tcpmon0
-drive file=/caminho/imagem.iso,media=cdrom -m 512
```
O monitor em Ctrl+Alt+2 não existe mais. Pode dar **nc localhost 5000** que o monitor estará acessível. Consulte a manpage do kvm para conhecer todos os dispositivos de backend para chardevs.

### **Fazendo a instalação de uma VM**

- . Escolha a distribuição de sua preferência e baixe a iso:
	- CentOS 5.5
	- Debian Squeeze 6.0
	- Ubuntu LTS 10.04
- Crie um arquivo para armazenar a VM:

qemu-img create -f raw nome-do-arquivo.img 5G

Bootar a VM:

```
kvm -m 1024 -drive file=/caminho/imagem.iso,media=cdrom,index=1,boot=on
\
 -drive file=/caminho/nome-do-arquivo.img,media=disk,index=0
```
- $\bullet$  Instale sua distro
- Mate a VM e boote ela sem CDROM:

kvm -m 1024 -drive file=a.img,media=disk,index=0

## **Saindo do ambiente gráfico - VNC**

kvm -m 1024 -drive file=a.img,media=disk,index=0 -vnc :0

O kvm estará ouvindo na porta 5900+d a porta que foi passada na linha de comando. Podese usar qualquer cliente VNC para ver o display VGA.

```
$ netstat -nltp|grep kvm
(Not all processes could be identified, non-owned process info
will not be shown, you would have to be root to see it all.)
tcp 0 0 0.0.0.0:5900 0.0.0.0:*
LISTEN 3589/kvm
```
Colocando senha:

```
kvm -m 1024 -drive file=imagem.img,media=disk,index=0 -vnc :0,password
-monitor stdio
QEMU 0.14.0 monitor - type 'help' for more information
(qemu) change vnc password
Password: ******
(qemu)
```
## **Saindo do ambiente gráfico - porta serial**

- Edite os arquivos de configuração de sua distro para que exista um console disponível em uma porta serial.
- Dica (CentOS e Debian):
	- /etc/inittab: **s1:2345:respawn:/sbin/getty 38400 ttyS0**
	- No grub **(/etc/grub.conf)**, coloque essa linha como parâmetro de boot: **console=ttyS0**
- Dica (Ubuntu)
	- **cp /etc/init/tty1.conf /etc/init/ttyS0.conf**, alterando o conteudo de **tty1** para **ttyS0**
	- Editar **/etc/default/grub**
	- Na linha de **GRUB\_CMDLINE\_LINUX\_DEFAULT="quiet splash"** mudar para **GRUB\_CMDLINE\_LINUX\_DEFAULT="console=ttyS0"**
	- Não esquecer de atualizar o grub: **update-grub**

kvm -m 1024 -drive file=imagem.img,media=disk,index=0 -serial stdio

```
kvm -m 1024 -drive file=imagem.img,media=disk,index=0 -serial
unix:/tmp/portaserial,server,nowait
```
socat UNIX:/tmp/portaserial STDIO, raw, echo=0, escape=0x1d

Sintaxe moderna:

kvm  $-m$  1024 -drive file=imagem.img,media=disk,index=0  $\setminus$ 

```
-chardev socket,path=/tmp/portaserial,server,nowait,id=serial0 \
-device isa-serial,chardev=serial0
```
#### **Indo para background**

Juntando tudo:

```
kvm -m 1024 -drive file=imagem.img, media=disk, index=0 \setminus-chardev socket,path=/tmp/portaserial,server,nowait,id=serial0 \
-device isa-serial, chardev=serial0 \
-vnc :0 \setminus-chardev socket,id=tcpmon0,port=5000,host=localhost,server,nowait \
-mon chardev=tcpmon0 \
-daemonize
```
Acessando a porta serial:

socat UNIX:/tmp/portaserial STDIO, raw,echo=0,escape=0x1d

Acessando o console:

vncviewer :0

Acessando o monitor:

nc localhost 5000

### **Referências**

- http://www.gdhpress.com.br/blog/kvm-facil/
- http://en.wikibooks.org/wiki/QEMU/Monitor

CursoKVM: Aula03 (last edited 2011-03-29 18:05:42 by WilliamReiznautt)